## **ICA JAVA client**

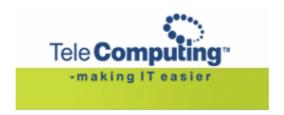

## **Aksess til TeleComputing**

## **Customer Service Center**

Tel: +47 6677 6577 (stand by with your customer number)

**Fax:** +47 66 85 48 40 (faxnumber for ordering)

E-post: <a href="mailto:support@telecomputing.no">support@telecomputing.no</a> (allways give your userID + cust.no..)

Web: <a href="mailto:http://support.telecomputing.no">http://support.telecomputing.no</a> (allways give your userID + cust.no..)

This manual decribes how to use the Citrxi Java client.

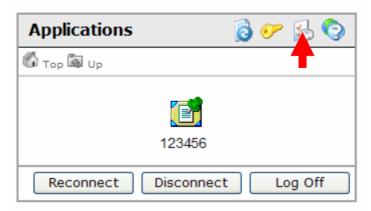

• Choose ICA JAVA client under Client Preferences

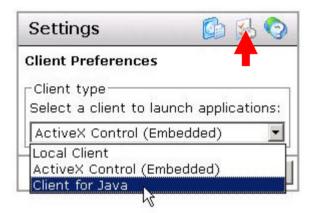

• Click where the arrow points to return to the application window.

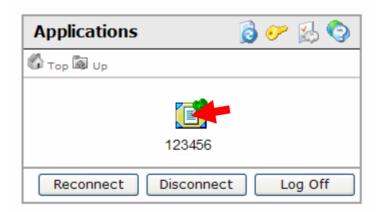

• Click the application marked with your customer number.

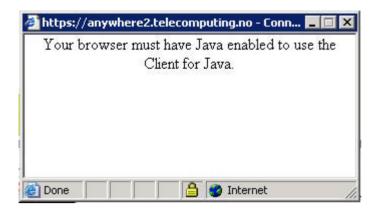

• If you see this message, you must download and install Java from: www.java.com

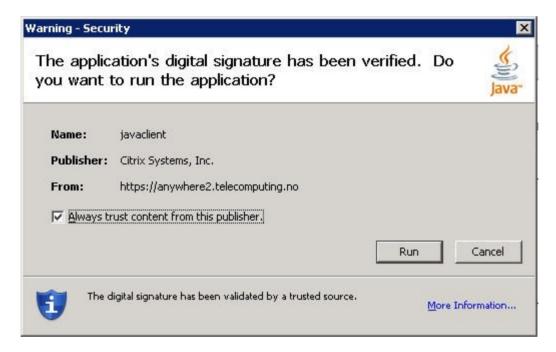

Choose "Run" to start the application.